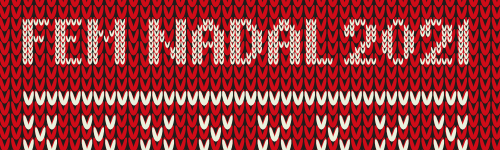

# FOTOGRAFIA (1990), 1990), 1990), 1990), 1990), 1990), 1990), 1990), 1990<br>FOTOGRAFIA (1990), 1990, 1990, 1990, 1990, 1990, 1990, 1990, 1990, 1990, 1990, 1990, 1990, 1990, 1990, 1990, 1<br>FOTOGRAFIA (1990), 1990, 1990, 1990, 1 EL NADAL: EL NADAL: EL NADAL: EL NADAL: EL NADAL: EL NADAL: EL NADAL: EL NADAL: EL NADAL: EL NADAL: EL NADAL:<br>EL NADAL: EL NADAL: EL NADAL: EL NADAL: EL NADAL: EL NADAL: EL NADAL: EL NADAL: EL NADAL: EL NADAL: EL NADAL: CREAR CREATED IN THE CALL AND CALL AND THE

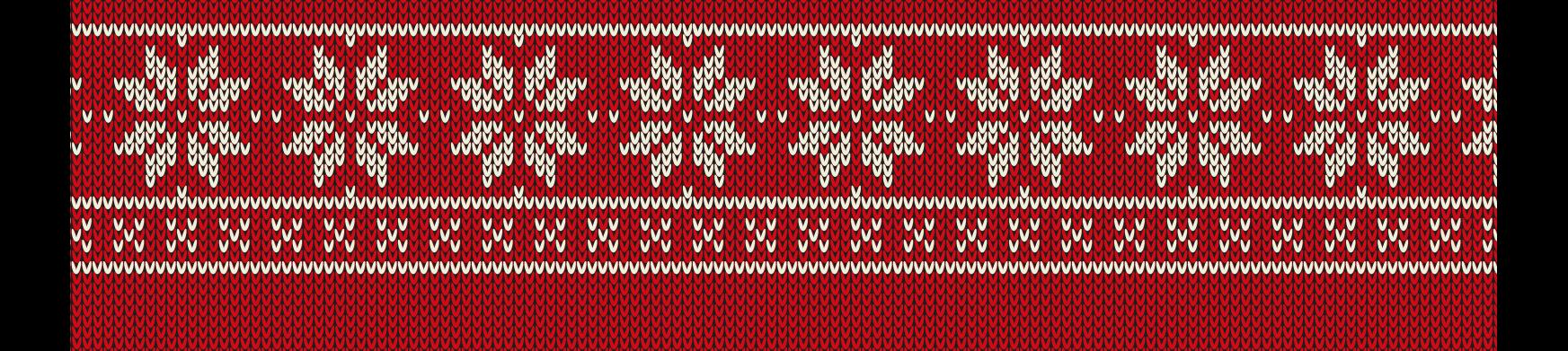

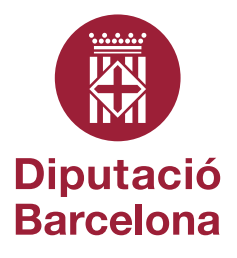

# FOTOGRAFIA EL NADAL: CREA, COMPARTEI , DESA!

## https://www.diba.cat/web/arxiu/publicacionsag

Arxiu General de la Diputació de Barcelona Textos: Patrícia Álvarez, Montserrat Baldomà, Núria Miró, Desembre 2021

Per Nadal l'ambient es torna festiu, suggeridor i emocionant. És una ocasió esplèndida per deixar volar la nostra creativitat. I per posar al dia l'organització dels nostres arxius digitals.

## Crea

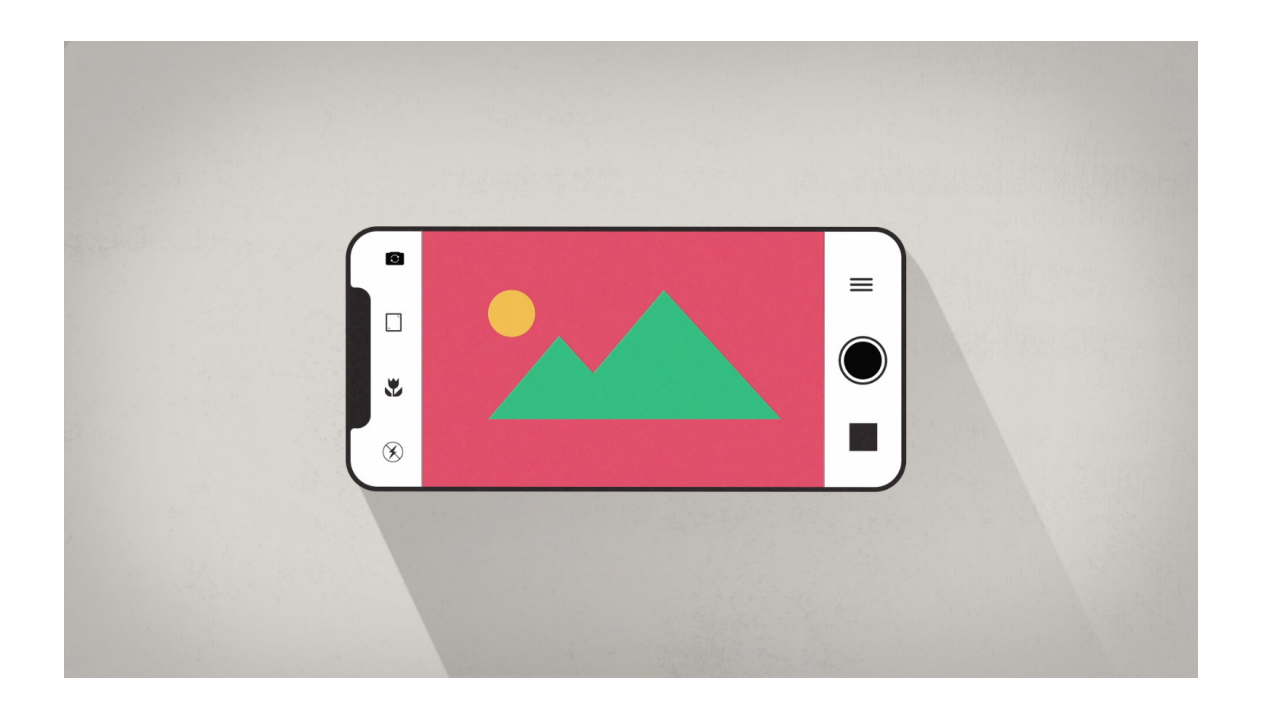

Tria la millor hora per les teves fotografies a l'exterior. Si vols captar la il·luminació de Nadal de carrers i fires, aprofita les hores baixes del vespre quan la llum del dia encara perfila lleugerament els edificis i els llums nadalencs ja són encesos.

Desactiva el flash. Si vols mantenir l'ambient dels espais interiors, o captar les llums nocturnes, no activis el flash. Millor assegurar que el dispositiu estigui ben estable i deixar que la càmera prengui el seu temps per fer la presa.

Utilitza el mode nocturn de la càmera del mòbil. Amb aquest mode tant el fons com l'objecte principal de l'escena apareixeran ben il·luminats. Funciona de manera similar a l'HDR *(hight dynamic range)*, que també és un recurs ideal per a la fotografia nocturna o amb una il·luminació complexa. Recorda que és important mantenir-se completament estable durant la presa.

Experimenta amb el mode retrat. Genera imatges en què la figura principal se separa del fons i apareix enfocada, mentre el fons resta fora de focus. És un recurs creatiu que també es pot aconseguir si el teu mòbil permet controlar l'obertura de la lent, que ha d'estar oberta al màxim per donar el mateix resultat.

Prova els primers plans. Juga amb el mode retrat o amb l'obertura de la lent de la càmera per centrar l'atenció en un sector de l'escena. Aquest mode escurça el que s'anomena *profunditat de camp* i és un gran recurs creatiu.

Prova angles diferents. Un punt enlairat o un picat poden donar molt de joc. Desplaça't per l'escena i descobreix maneres originals captar l'entorn.

Dispara en ràfega. Tant si estàs en una reunió familiar o en l'activitat dels carrers, de vegades pot anar bé fer preses múltiples i triar després la millor imatge.

Edita les teves fotografies. Tant si ho fas des del mòbil com des de l'ordinador, hi ha disponibles aplicacions i programes específics de manipulació d'imatge que ofereixen possibilitats gairebé infinites (per exemple Snapseed, Scratch Photos, Lightroom, Photoshop Express, Gimp, entre els gratuïts).

### Com puc treure més partit de les funcionalitats del meu mòbil?

Configuracions. Ajusta els paràmetres de captura de les imatges, trobaràs diferents opcions. La primera a la configuració general de la càmera del dispositiu, i altres apareixen disponibles en pantalla durant la captura. Les pots modificar fàcilment de manera intuïtiva. És recomanable explorar-les i desenvolupar certa agilitat per accedir-hi ràpidament quan sigui necessari.

Data i hora. Els mòbils incorporen automàticament la data i hora de la captura. Revisa l'estat d'aquesta funcionalitat a la configuració general del dispositiu i assegura't que estigui activada i en mode automàtic. És una dada important que et facilitarà la ordenació i documentació de les teves fotografies.

Ubicació GPS. Comprova la configuració de la informació d'ubicació del mòbil (GPS) i també la de la funció de càmera. Et resultarà útil activar l'etiqueta d'ubicació de la càmera, així les dades s'enregistraran automàticament i sempre podràs saber exactament on has fet la fotografia.

Brillantor de la pantalla. Ajusta la brillantor de la pantalla. Si el teu mòbil ho permet, activa el mode automàtic perquè s'acomodi a les diferents situacions d'il·luminació en què et trobis. Podràs valorar millor la qualitat de la fotografia que vols fer.

Qualitat d'imatge. Selecciona la qualitat d'imatge més alta a la configuració de la càmera si vols unes imatges de qualitat. Això vol dir també que les fotografies pesaran més (tindran més bytes), però obtindràs millors resultats.

Format. Els mòbils generalment desen les imatges en format JPG, però si et deixa escollir entre diferents formats pots optar per desar també fitxers en RAW. En aquest format pots editar les imatges a l'ordinador, amb un programa d'edició d'imatges, amb què podràs ajustar al teu gust tots els paràmetres bàsics (llum, contrast, exposició, enfocament, etc.) abans de gravar definitivament la imatge.

Enfocament. Comprova quines opcions tens per a l'enfocament de les imatges. Diferents escenes poden necessitar sistemes d'enfocament diferents: puntual o centrat en un punt determinat de l'enquadrament, enfocament general, focus de seguiment, etc.

Modes Auto i Pro. Als ajustaments de captura hi sol haver una funcionalitat automàtica (Auto) i una altra que s'anomena professional (Pro). L'opció Pro fa possible ajustar diferents paràmetres de la captura, similars als que faríem amb una càmera digital: la sensibilitat o valor ISO, la velocitat, l'obertura del diafragma, el tipus d'enfocament o la temperatura de color.

Accessos directes. Explora els accessos directes que pots activar a la càmera i si et permet atribuir algunes funcions a accions concretes. Per exemple, activar la càmera ràpidament fent doble clic a una tecla determinada o disparar la càmera passant el palmell per la pantalla sense haver-la de tocar.

### Com puc millorar la qualitat les meves fotografies?

Neteja de la lent. Un consell bàsic: neteja bé l'òptica del dispositiu, és fonamental per obtenir imatges nítides i ben exposades! Ho pots fer amb una camussa de les de netejar les ulleres, o si no en tens a mà, amb un teixit de cotó net i suau.

Vista prèvia. Visiona la imatge sense que hi hagi llum incidint directament sobre la pantalla o fes-hi ombra. Recorda que si ho consideres necessari pots modificar la lluminositat de la captura. La majoria de mòbils disposen d'una eina molt intuïtiva per regular-la.

Estabilitzadors. Activa els estabilitzadors d'imatge. Moltes vegades venen indicats en una cantonada de la pantalla per una icona amb una ma en moviment, o bé cal accedir-hi en el menú de configuració de la càmera. Aquesta funció millora la definició de les fotografies.

Modes d'escena. Pots utilitzar els modes d'escena preestablerts, s'hi s'accedeix directament per la pantalla durant la captura: retrat, macro, paisatge, nocturn... sense haver de recórrer a configuracions més complexes; t'ajudaran substancialment a millorar els resultats.

Són configuracions estàndard on la càmera ajusta automàticament els diferents paràmetres de la captura per adaptar-se al tipus de fotografia que estem fent. Per exemple, en el mode retrat es redueix la profunditat de camp per destacar el subjecte fotografiat separant-lo del fons, que apareixerà més desenfocat.

Enfocament de seguiment. Comprova si pots ajustar l'enfocament en el mode Seguiment AF, que et permetrà enfocar constantment un subjecte en moviment. Pot ser útil, per exemple, en fotografies d'esport o en qualsevol escena d'acció.

Contrallum. El contrallum també és un escenari generalment a evitar: gairebé sempre, tret que tingui una intenció creativa determinada, és millor tenir la font de llum al darrere. Aquest consell és especialment aplicable quan fem retrats. No dubtis a dedicar uns instants a trobar l'angle de llum més afavoridor per al teu model.

Contrast. Evita les composicions amb grans contrastos de llum, ja que probablement la càmera no podrà gestionar-los bé. Si s'acomoda a les llums més clares, les zones fosques apareixeran encara més fosques, i si les ombres es llegeixen bé serà a costa de cremar les àrees més lluminoses.

Funció HDR. En situacions de contrast, es pot activar el mode HDR (*High Dynamic Range*), una funció en que la càmera captarà tres imatges diferents i en farà una composició procurant equilibrar totes les zones. Però si el contrast és massa gran el resultat tampoc serà òptim. També cal considerar que algunes escenes sí que es poden beneficiar d'un contrast elevat, com ara la imatge d'un capvespre.

Flaix/ llum natural. Evita l'ús del flaix sempre que puguis. Si no hi ha gaire llum a l'escena i et surt la imatge moguda, pots recolzar el mòbil de manera segura sobre una superfície i disparar amb suavitat. O encara millor, utilitzar el temporitzador o mitjançant una acció programada per disparar sense tocar el dispositiu.

Funcions de flaix. Si l'escena és extremadament fosca i has de fer ús del flaix necessàriament, estableix una distància adient entre la càmera i el subjecte. Per conèixer bé quina resposta té el teu dispositiu mòbil caldrà experimentar una mica. Alguns mòbils permeten configurar diferents comportaments del flaix, o, per exemple, activar el mode d'Ulls vermells.

Límits del flaix. Un darrer consell sobre el flaix: atès que els flaixos dels mòbils tenen un abast moderat, no serà útil en escenes de paisatge o d'espais molt oberts!

Trípode i monopeu. Una opció més sofisticada per a la fotografia nocturna o amb llum deficient és utilitzar un trípode de sobretaula o bé un monopeu. Són eines lleugeres i relativament fàcils de dur a sobre, i fer-ne ús pot proporcionar uns resultats espectaculars.

Valors ISO. Comprova si el teu dispositiu admet modificar els valors ISO. Aquest paràmetre fa referència a la sensibilitat del sensor, de manera que amb un valor ISO més alt fa falta menys llum per obtenir una foto correctament exposada. D'aquesta manera pots fer captures de nit sense trípode. A la contra, els valors ISO alts produeixen una imatge granulada.

Optativament, si dispares amb trípode o amb el mòbil completament estabilitzat, pots fer la captura amb una ISO més baixa, deixant que l'exposició automàtica es prengui el temps necessari per fer la fotografia. Com que el mòbil no es mourà durant la presa, no hi ha el perill que surti moguda i evitaràs, en part, l'aparició del granulat.

Tipus de zoom. La majoria de mòbils incorporen un zoom òptic i un zoom digital. L'òptic es refereix a la capacitat de magnificació de la lent, mentre que amb el zoom digital la càmera fa una operació matemàtica multiplicant artificialment els píxels originals i es perd qualitat.

Fer zoom amb qualitat. Per ampliar el subjecte fotografiat, en comptes de fer servir el zoom digital mira si t'hi pots acostar més, o si no és possible, fes la captura sense fer zoom i retalla la imatge posteriorment, ja sigui amb la funció del mòbil o amb un editor d'imatges a l'ordinador. Fer servir el zoom digital redueix la resolució de la foto i exagera la mínima vibració de les teves mans.

Quadrícula. Activa la quadrícula de la pantalla si està disponible. Apareixerà una graella de línies molt fines, dues en horitzontal i dues en vertical, que divideix la composició en nou parts. Està pensada per guiar en l'enquadrament seguint la llei dels terços, un principi de composició que recomana situar els punts d'interès a les interseccions de les línies o a sobre d'elles, per aconseguir una imatge més equilibrada.

Enquadrament. En els retrats generals de grup, procura no tallar caps ni peus i que els subjectes quedin centrats en la composició. Cuida l'enquadrament!

Composició. Una composició equilibrada és important, però també resulten atractius els enquadraments originals quan tenen una intenció creativa. No tinguis por de fer composicions imaginatives i agosarades en les teves fotografies!

Filtres. Els mòbils solen incorporar una sèrie de filtres per modificar l'aparença de la imatge, amb funcions que van des de la conversió a blanc i negre, l'aplicació de patrons que imiten uns acabats determinats o l'aplicació d'efectes lúdics com ara dibuixos, adhesius i textos. Aprofita-les si creus que poden millorar les teves fotografies.

## **Comparteix**

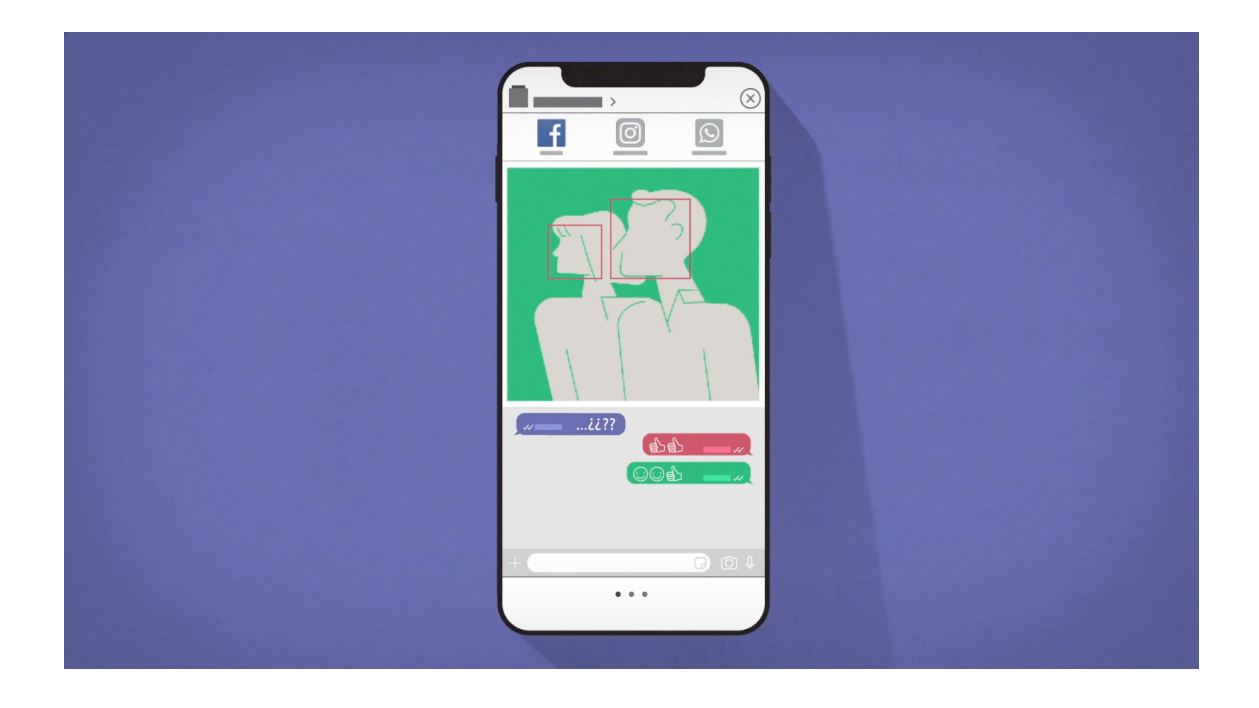

### Quina és la millor manera de compartir les meves fotografies?

Compartir a xarxes. Compartir les teves imatges a les xarxes socials és una bona idea, però no t'assegura la seva permanència en el temps ni es mantenen els mateixos nivells de qualitat perquè comprimeixen les imatges.

Compartir amb qualitat. Si vols compartir les teves fotografies amb la qualitat original intacta, adjunta-les en un missatge de correu electrònic, o a través serveis d'allotjament de fitxers com Wetransfer, Drive o Dropbox.

Flickr. Una xarxa específica per a compartir imatges que pot ser útil com a repositori virtual és Flickr. Permet organitzar les fotografies en àlbums i col·leccions, i també conserva algunes metadades que puguis haver incorporat al fitxer original. Redueix el pes de les imatges, però manté una bona qualitat.

Drets d'autor. Abans de fer públiques les teves fotografies, és recomanable afegir informació que t'identifiqui com autor, i si és possible altres dades que documentin la fotografia. Per preservar els teus drets com autor pots utilitzar el signe de Copyright o bé assignar-hi una llicència Creative Commons (pots trobar més informació a https://creativecommons.org/licenses/).

Drets d'imatge. A l'hora de compartir fotografies has de tenir en compte que la imatge de les persones que hi apareixen és objecte de protecció legal. Si comparteixes les teves fotografies, especialment si ho fas a les xarxes socials, estigues segur que totes les persones afectades estan d'acord. Et recomanem que no hi comparteixis fotografies de menors.

Privacitat. Revisa la secció de privacitat de les diferents xarxes socials abans de publicar-hi les teves fotografies. A més, has de saber que en el moment que puges aquestes imatges, a la majoria de xarxes socials es perden les dades associades i els drets d'ús.

## **Desa**

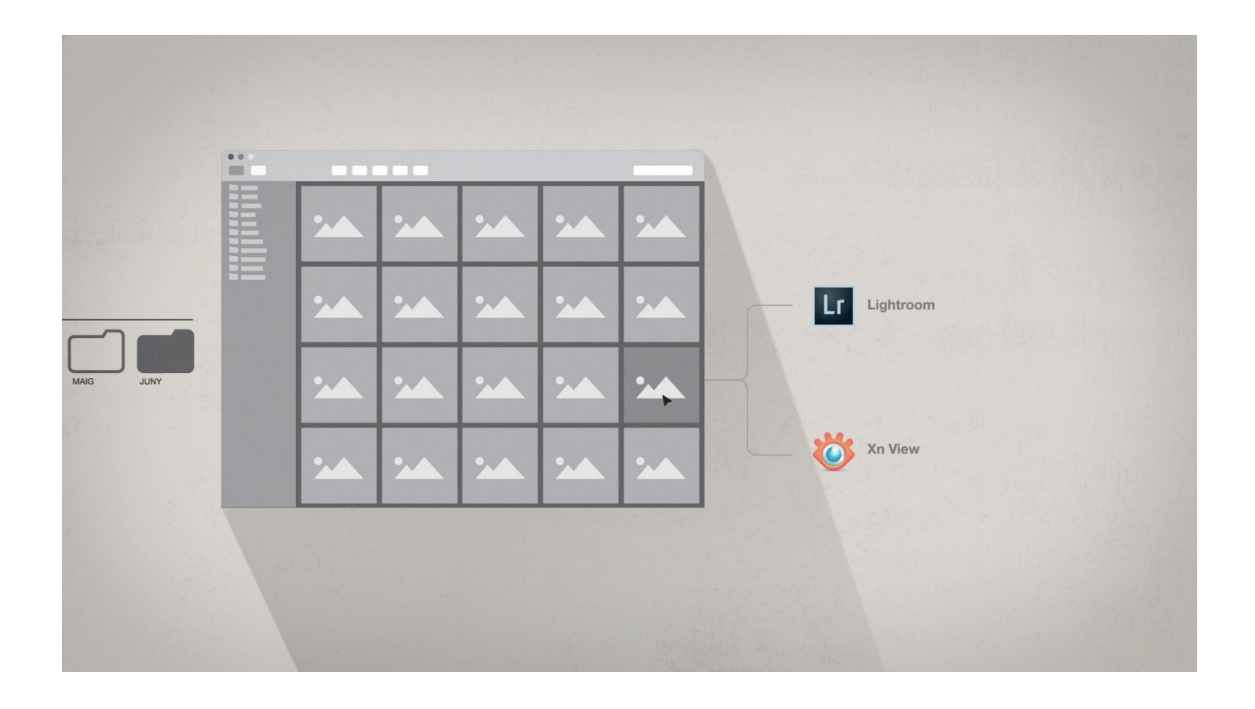

## Com emmagatzemar les meves fotografies digitals?

Núvol. Si el teu dispositiu t'ofereix un espai al núvol per emmagatzemar els fitxers procura que estigui activat. No és la manera més segura de desar les teves imatges, però en el cas d'una incidència fortuïta et pot ajudar a recuperar les fotografies.

Precaucions al núvol. Tingues en compte que la major part del que anomenem el núvol són servidors d'empreses privades distribuïts arreu del mon, i que per tant estàs deixant les teves imatges en mans de tercers amb els riscos que això comporta.

Discs durs. El més recomanable és emmagatzemar les fotografies en discs durs externs, a banda de poder-les desar al disc dur del teu ordinador personal, on podràs organitzar-les de la manera més adient.

A evitar. Procura no desar les imatges en CD o DVD, ja que són inestables i es malmeten amb certa facilitat. A banda, la seva capacitat és molt menor que la d'altres suports, és més complicat de controlar i organitzar la informació que contenen i cada vegada resulta més difícil trobar dispositius lectors.

Seguretat. Desa les teves imatges en dos o tres discs diferents com a mesura preventiva i, si és possible, és recomanable depositar-los en ubicacions separades. En cas de desastres com un incendi o una inundació, aquesta mesura pot salvar el teu patrimoni fotogràfic!

Verificació. Comprova regularment que pots accedir correctament al contingut dels teus discs. Si detectes algun problema, traspassa la informació a un nou suport.

Renovació dels discs. Canvia els discs on s'emmagatzemen les fotografies digitals cada cert temps, per evitar problemes derivats de l'obsolescència tecnològica. A aquesta operació als arxius en diem actualització o refreshing. La freqüència en què es recomana actualitzar els suports d'emmagatzematge no té una regulació normativa, però per a un disc dur seria acceptable fer-ho cada 5 anys.

### Com puc organitzar el meu arxiu de fotografies digitals?

Descàrrega. Els dispositius mòbils contenen petites aplicacions per organitzar les teves imatges. Però les funcionalitats són limitades respecte els programaris especialitzats que pots utilitzar en un ordinador personal. Per tant, com a primer pas, descarrega't regularment les fotografies al teu ordinador.

Selecció. Una recomanació senzilla per no col·lapsar l'ordinador és comencar fent una selecció de les fotografies que realment vols desar. No sempre cal guardar-ho tot. Per exemple, evita imatges redundants i les que no tinguin una qualitat mínima. Fes tria!

Ordenació. En descarregar-les a l'ordinador o al núvol ordena-les per carpetes amb un criteri determinat. No hi ha una norma estricta per això: pots fer-ho per dates, per temes, per llocs, per les persones que hi apareixen, o qualsevol ordre que s'adigui al contingut de les teves fotografies. Si no ho tens clar, ordenar les carpetes per data és un bon principi. Fes carpetes per anys i subcarpetes per mesos, per exemple.

Descripció. Una bona opció és utilitzar un programa que et permeti llegir i introduir metadades als fitxers. Les metadades són camps d'informació que queden gravats en els fitxers d'imatge, i per tant queden aparellats amb la imatge permanentment. Per exemple, prova el programari gratuït XnView, el qual funciona de manera similar a un explorador d'arxius i també ofereix algunes funcionalitats relacionades amb el tractament d'imatge. A banda de conservar la informació sobre el que has fotografiat, et facilitarà la recuperació de les fotografies a través de cerques similars a les que fas en un cercador.

Gestors d'imatges. També hi pots incorporar altres informacions obrint les imatges amb un programari que et permeti llegir i escriure metadades, de manera que aquesta informació quedarà registrada directament al fitxer. Per exemple, utilitzant el programari gratuït XnView el qual funciona de manera similar a un explorador d'arxius i també ofereix algunes funcionalitats relacionades amb el tractament d'imatge.

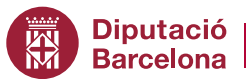

Àrea de Presidència

Subdirecció d'Imatge Corporativa i Promoció Institucional

Direcció dels Serveis de Secretaria, Adjunta a la Secretaria General - Seccció d'Arxiu i Gestió Documental

Rambla de Catalunya, 126. 08008 Barcelona Tel. 934 022 222 comunicacio.interna@diba.cat arxiu@diba.cat